## **WELFORD CHART NOTES NEWSLETTER**

## **Volume 53, No. 5 May, 2018**

## copyright 2018, Welford Medical Computing, Inc. All rights reserved

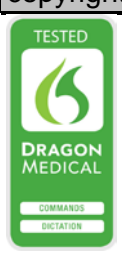

## **REMINDERS WARN IF NOT A TEST** *(User's Manual, pgs. 1420-1421)*

Reminders *(User's Manual, pgs. 1252-1256; May 2015 Newsletter)* let you remind yourself that a patient is due for a test or procedure at some date in the future. You can review these Reminders at any time and then contact patients who have failed to perform the test or procedure in a timely fashion. This helps to prevent these tests from "falling through the cracks" whereby both you and the patient forget to get the test done. In my own practice, I found it helpful to review these on a daily basis. This results in better patient care.

If you specify the name of a test or procedure in the **Reminded to Do What** field that is recognized in the Lab Book Vocabulary, then when you record that the patient has that test or procedure in the Lab Book, the **Resolution** field automatically is changed to **Performed**, provided you have checked View\Reminders\**Options**\**Lab Book Automatically Updates Reminders**. You are strongly encouraged to check this Option. If you do so, then when you use View\Reminders\**Redisplay**, you can just check **Resolution**\**Pending** to focus your attention on those tests which the patient has not yet completed.

However, if you specify the name of a test or procedure in the **Reminded to Do What** field that is NOT recognized in the Lab Book Vocabulary, then the program will not automatically change the **Resolution** field to **Performed**, since it will not end up recorded in the Lab Book and the program has no way of automatically knowing that the procedure or test was in fact completed.

Of course, you can choose to manually change the **Resolution** to **Performed** once you know the patient has completed the test or procedure, although that requires some additional effort.

To avoid this situation, you could choose to add the test or procedure to the Lab Book Vocabulary at the time that you record the Reminder, so that it will end up automatically switched to **Performed** once the result is stored in the Lab Book for that patient.

However, prior to version 6.8, you would have to remember when you entered a term into the **Reminded to Do What** field whether that term was in the Lab Book Vocabulary or not. You might mistakenly assume that it was when in fact it wasn't and therefore rely on the program to switch its **Resolution** to **Performed** when in fact it would not do so.

In order to avoid this scenario, version 6.8 has added a warning which appears whenever you attempt to record a **Reminded to Do What** test which is not recognized by the Lab Book Vocabulary. You are free to ignore this warning if you do not wish to add that test into the Lab Book Vocabulary.

Suppose you want Kelly Erickson to be reminded in 3 months to meet with the diabetic educator.

Let's see this in action:

- 1. Present View\Reminders\**Add**.
- 2. For the Patient, enter Kelly Erickson.
- 3. For **Reminded to Do What**, enter something which you know is not in your Lab Book Vocabulary, such as "meet with diabetic educator". (If you are not sure whether a test is already listed in the Lab Book Vocabulary, you can press the **Search** button to find out).
- 4. When you tab off the **Reminded to Do What**  field, you will see a warning that "meet with diabetic educator" is not part of the Lab Book Vocabulary.
- 5. Press **OK** to close this Warning.
- 6. Suppose you decide you wish to add this term to<br>the Lab Book **Book** Vocabulary, so that it will end up recorded there in the future when the<br>patient has this patient performed, and therefore the program automatically changes the **Resolution** of the Reminder to **Performed**: press **Jump\Lab Book Vocabulary Editor**.
- 7. Note that the **Test Name** is automatically filled in press **OK** to store it.

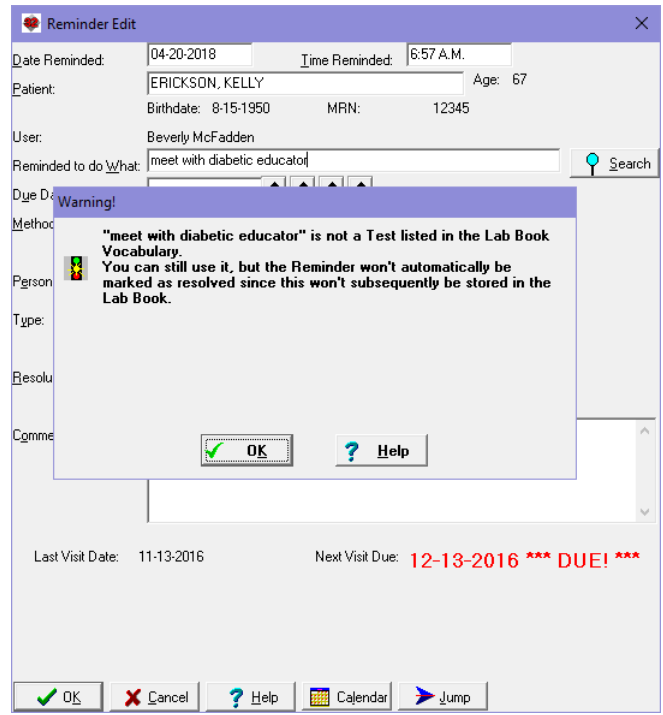

for you from the **Reminded to Do What** field. You can then set up its definition in **Synonyms** and

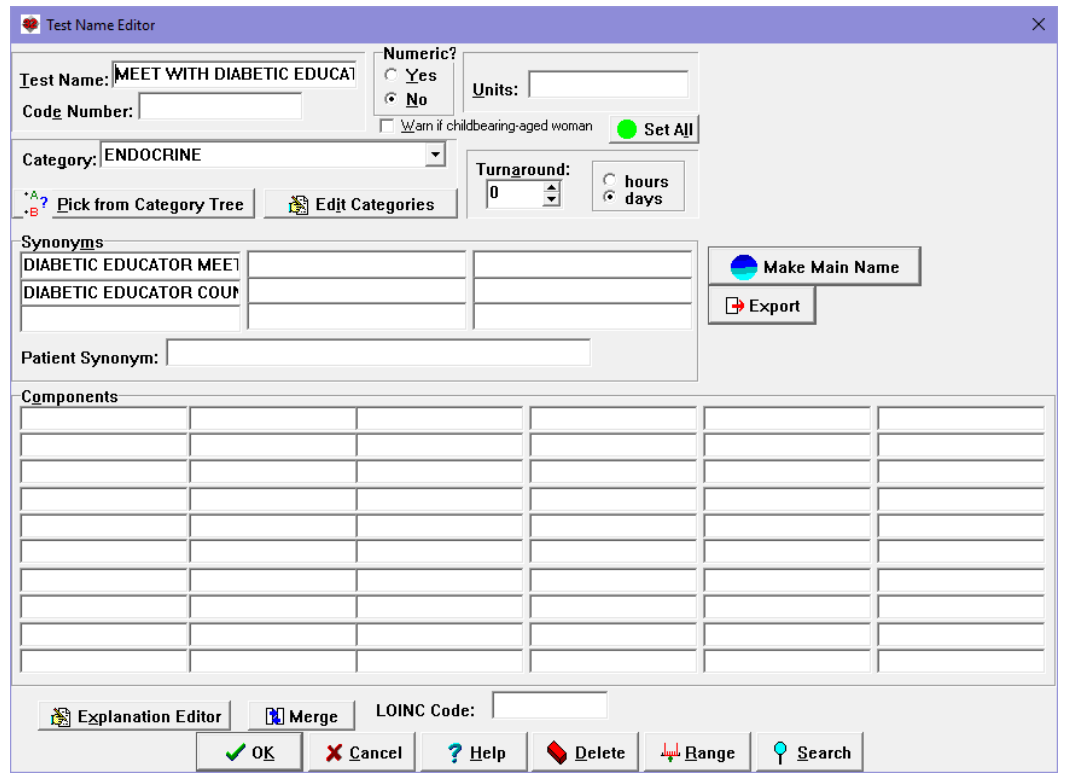

**NOTE THAT THIS IS THE FINAL WELFORD CHART NOTES NEWSLETTER.** As we announced in June, 2017, Welford Chart Notes will no longer be on the market starting June 1, 2018.

**Thank you to all our loyal users over the years! It has been our pleasure to serve you.**